# <sup>levista</sup><br>**Jnivap**

# **Como incluir publicação de artigo completo no Currículo Lattes**

- 1. Produções
- 2. Produção Bibliográfica
- 3. Artigos completos publicados em periódicos
- 4. + Incluir novo item

### **Inserir o DOI, ISSN ou Nome do Periódico**

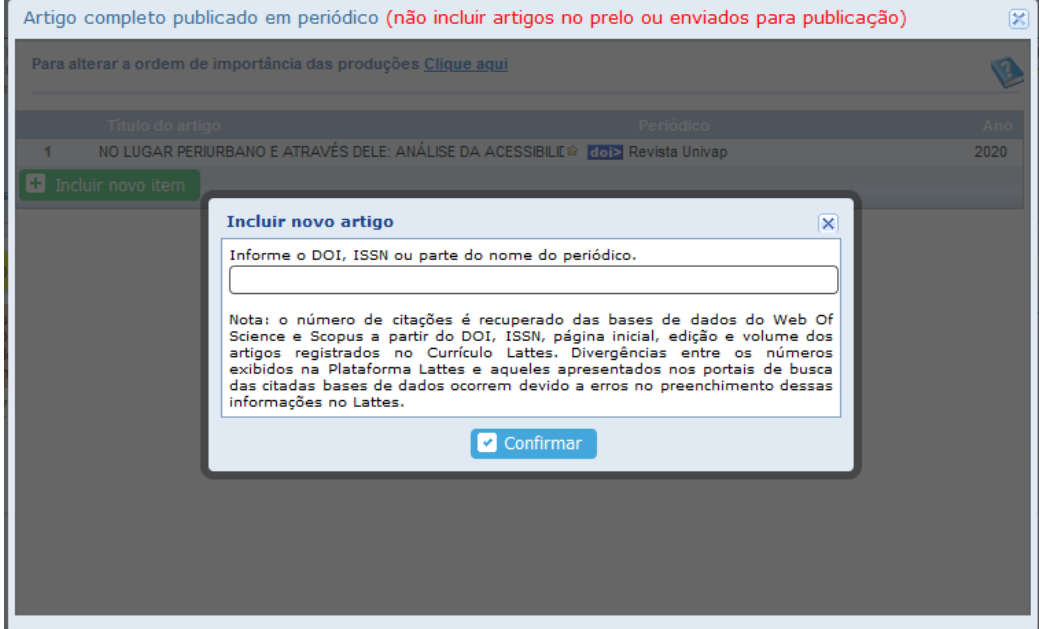

## **Inserção por DOI**

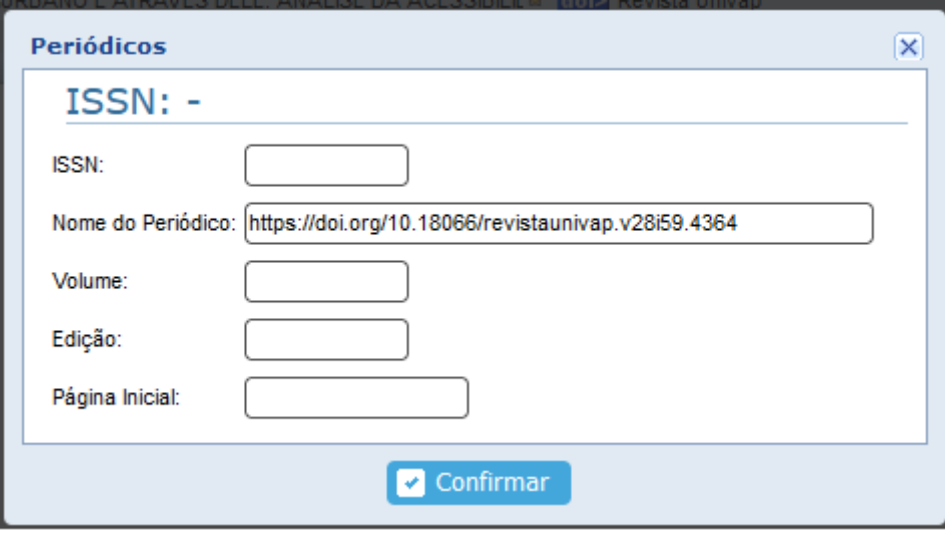

### Exemplo:

```
ISSN: 2237-1753
DOI: https://doi.org/10.18066/revistaunivap.v28i59.4364 (Preenchido automaticamente) 
Volume: 28
Edição: 59
Página Inicial: 1
```
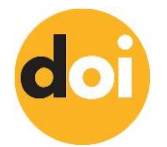

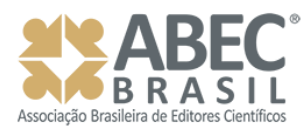

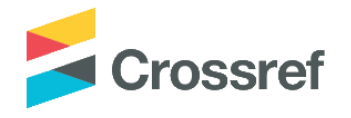

# <sup>evista</sup><br>**Jnivap**

## **Inserção por ISSN (em duas etapas)**

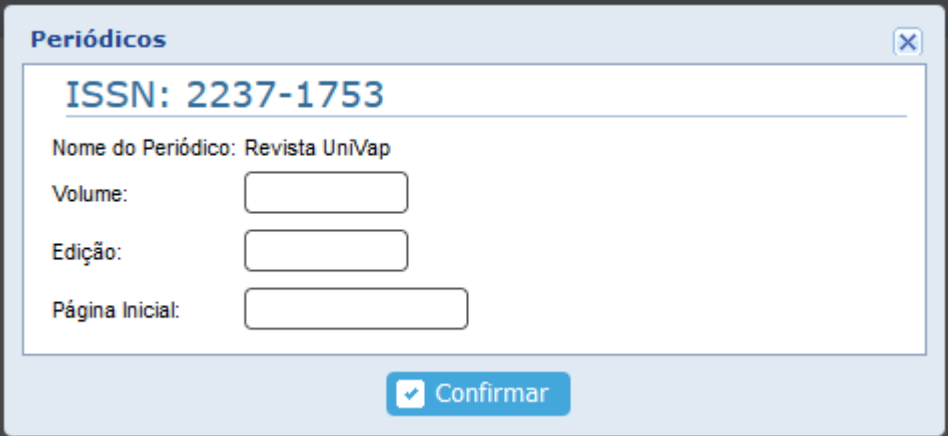

## Exemplo:

Salvar e enviar

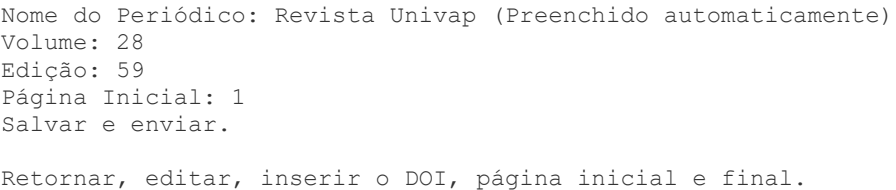

## **Inserção pelo Nome do Periódico**

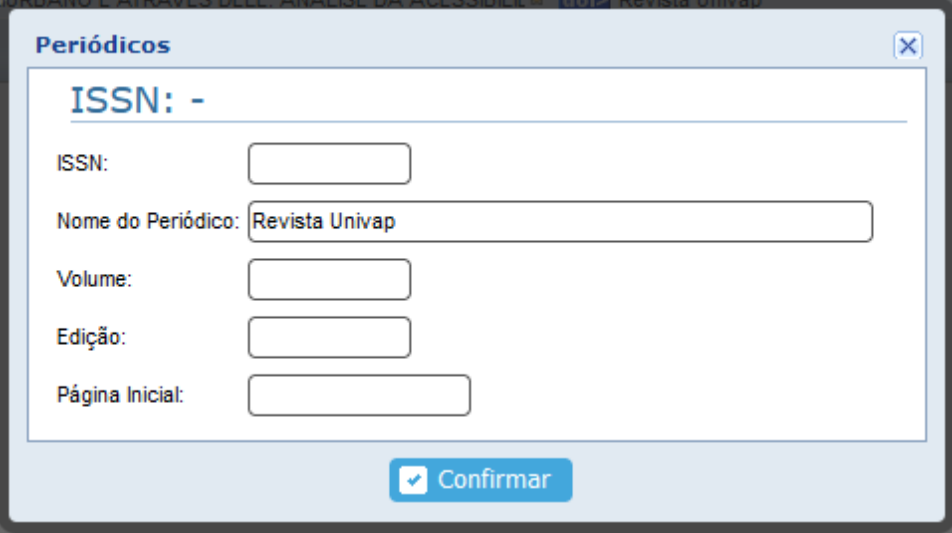

# Exemplo:

ISSN:2237-1753 Nome do Periódico: Revista Univap (Preenchido automaticamente) Volume: 28 Edição: 59 Página Inicial: 1 **Observação**: é importante que os nomes dos autores

estejam cadastrados da mesma forma (*ipsis litteris*) nos metadados da submissão, no Currículo Lattes e Orcid, para evitar incongruências na integração das plataformas.

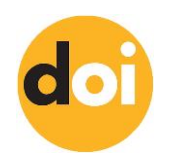

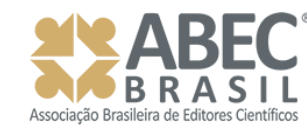

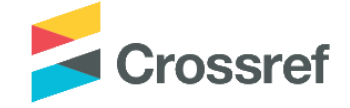